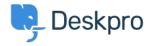

Bilgi tabanı > Deskpro Legacy > I don't want to show the author of Knowledgebase articles

## I don't want to show the author of Knowledgebase articles Lauren Cumming - 2023-08-31 - Yorumlar (0) - Deskpro Legacy

## **Ouestion:**

How do I remove the author attribution for Knowledgebase articles on the portal? I don't want to show this information.

## Answer:

You can do this by editing two templates. Go to **Admin > User Interface > Portal > Template Editor** and click on the **view.html** template under the 'Articles' heading.

1. Delete the following line (line #26)

<span style="background: url({{ avatar\_url(article.person) }}) no-repeat;
background-size: cover" class="agent-avatar agent-avatar-mini"></span> {{
 article.person.display\_name\_user }}

Go to the template called articlelist/design.html

2. Delete the following line (line #9)

Posted by <span style="background: url({{ avatar\_url(article.person) }}) norepeat; background-size: cover" class="agent-avatar agent-avatar-mini"></span {{article.person.display\_name\_user }}

This will remove the author name when viewing an individual article or browsing a category.

If you make a mistake editing one of the templates and there's a problem displaying those pages, just select the problem template and use **Revert to default**.